# V2X Laboratory Lesson Corso di Tecnologie di Infrastrutture di Reti

### Carlo Augusto Grazia

Assistant Professor

Department of Engineering *Enzo Ferrari* University of Modena and Reggio Emilia

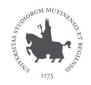

Modena, 12th May 2023

How to create an 802.11p Network

# Vehicular to X Networking

Arduino-Yun based Laboratory

## Laboratory: Arduino-Yun based 802.11p Network

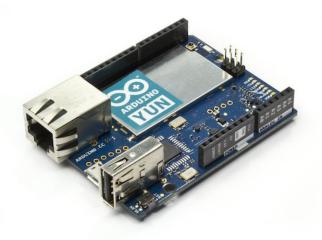

Atheros AR9331 processor, running Linux and the OpenWrt wireless stack

## ArduinoYun pros&cons

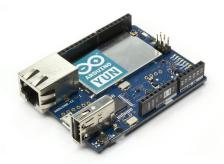

## If you are interested

I've created a "tutorial for dummies" to configure a Yun with the right Kernel and be able to use 11p and other features (otherwise hard to deploy on a Yun)

## Requirements

#### What we need for start:

- If you don't what to "use your hands", you can simply follow as a standard lesson
  - Requirements: your own brain
- If you want to participate, each student needs:
  - One laptop
  - One Ethernet socket
  - One USB port
  - OS: Linux/OSX
  - Windows is allowed (putty instead of ssh) but you'll lose my support
- We only need to connect via ssh to the Yun and we then can start

## Setup

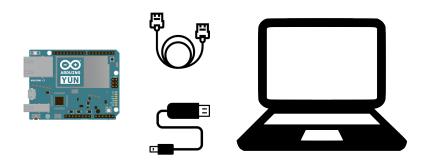

Yun <-> Eth — Eth <-> PC Yun <-> MicroUSB — USB <-> PC

## Powering the Yun

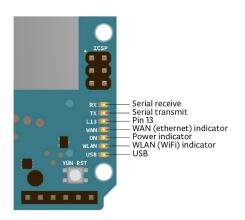

Once connected to the USB port the "power indicator" LED will switch on

## Connecting to the Yun

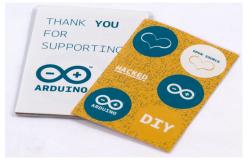

The number in the Open Source Heart is YOUR ID, we will call it **X** during the lesson.

Remember your **X**, we will use it a lot.

Some Yuns for you:  $\mathbf{X} \in [0, 15]$ 

# Connecting to the Yun

#### Critical Part

Create the wired Ethernet connection

#### Yun side

Nothing to do, the Yun once booted creates its own wired interface with the IPv4 192.168.X.1

#### PC side

Modify your Ethernet NIC assigning a manual IPv4 192.168.**X**.2 with NetMask 255.255.255.0

All the OS have the "Network Setting" possibility

# Connecting to the Yun: Lab Canali PC

## In Superadmin role, click on network icon

- Impostazioni di rete
- Modifica opzioni scheda
- Ethernet n
- Proprieta'
- Protocollo [...] TCP/IPv4
- Proprieta'

## Modify IP and NetMask fields

manual IPv4 192.168.X.2 with NetMask 255.255.255.0

# Connecting to the Yun: Verifying

Open a Terminal (console, bash, shell, ...)

### \$ ping 192.168.**X**.1

What do you see? Only if you have the reply we can move forward

# Connecting to the Yun: Finalizing

#### \$ ssh root@192.168.X.1

Password: arduino ...(not always asked)

You are now inside!

# Connecting to the Yun (Lab Canali): Finalizing

#### Open PUTTY application

ip: 192.168.**X**.1 username: root

port: 22

Password: arduino ...(not always asked)

You are now inside!

## On the Yun: Some commands

## ip & iw

- ip: command that replaces if config on new kernels: can manage links, routing table, assign ip, enable/disable interfaces
- iw: command that manages the wireless interface

Try some commands by yourself

```
$ ip link
[output]
$
$ iw list
[output]
```

## On the Yun: Some commands

## ip & iw

- ip: command that replaces if config on new kernels: can manage links, routing table, assign ip, enable/disable interfaces
- iw: command that manages the wireless interface

### Try some commands by yourself

```
$ iw dev wlan0 info
[output]
$
$ iwinfo wlan0 frequency
[output]
```

## On the Yun: Some commands

```
iw
```

Tells us if the OCB mode is available

```
$ iw list
```

...

Supported interface modes:

- \* IBSS
- \* managed
- \* AP
- \* AP/VLAN
- \* monitor
- \* mesh point
- \* P2P-client
- \* P2P-GO
- \* outside context of a BSS

...

### On the Yun: wlan0

ip
A little game to play with the WLAN LED

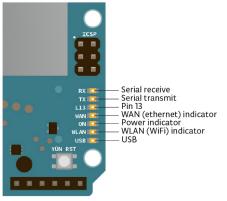

\$ ip link set dev wlan0 up % WLAN LED up % \$ ip link set dev wlan0 up % WLAN LED down %

## On the Yun: 802.11p Creation

ip & iw

ip to enable/disable wlan0 and iw to configure it

Try the commands by yourself

\$ ip link set dev wlan0 down

\$ iw dev wlan0 set type ocb

\$ ip link set dev wlan0 up

\$ iw dev wlan0 ocb join 2462 10mhz

## On the Yun: Actually use 802.11p

ip

ip to assign the address and route the traffic

Try the commands by yourself

\$ ip addr add 192.168.100.1X/24 dev wlan0

\$ route add default gw 192.168.100.1X wlan0

Please, remember to change X with your Yun number

# On the Yun: Ping an 802.11p colleague

ping

ping command does not need any description at all

Try to ping another device Y

\$ ping 192.168.100.1Y

Please, remember to change Y with someone-else Yun number

# On the Yun: Ping an 802.11p colleague

# ping command does not need any description at all

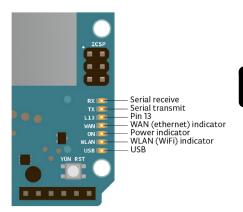

# \$ ping 192.168.100.1Y

While pinging, the WLAN LED flashes (also the receiver one!)

# On the Yun: Detect an 802.11p ping

## tcpdump

tcpdump is a powerful command-line packet analyzer

Try to capture ping packets (better for the receivers)

\$ tcpdump -n -i wlan0

## On the Yun: 802.11p bandwidth

#### iperf

iperf is the perfect tool to create TCP/UDP client/server applications

Start with 1 volunteer  ${\bf X}$  that would be the server and one volunteer  ${\bf Y}$  that would be the client

SERVER: X

\$ iperf -s

CLIENT: Y

\$ iperf -c 192.168.100.1X -t 3

# On the Yun: 802.11p shared bandwidth

Continuing with 1 volunteer X that would be the server and more volunteers Y, Z, ... that would be the clients

SERVER: X

\$ iperf -s

CLIENT: Y

\$ iperf -c 192.168.100.1X -t 10

CLIENT: Z

\$ iperf -c 192.168.100.1X -t 10

Please, sync in order to actually share the spectrum

# On the Yun: 802.11p message passing

#### ncat

**ncat** is a feature-packed networking utility which reads and writes data across networks from the command line

Pairs of 1 volunteer  ${\bf X}$  that would be the server and one volunteer  ${\bf Y}$  that would be the client

SERVER: X

\$ ncat -l -k 8080

CLIENT: Y

\$ ncat 192.168.100.1X 8080

You can also simply try

\$ echo "message" | ncat SERVER\_IP 8080

# On the Yun: 802.11p broadcast message passing

#### **EVERYONE**: enable broadcast

\$ echo "0" > /proc/sys/net/ipv4/icmp\_echo\_ignore\_broadcasts

#### HOW TO RECEIVE MESS

ncat - k - l - u - p 8080 - sh-exec "cat > /proc/\$\$/fd/1"

#### SEND IN BROADCAST

\$ echo "message" | ncat -u 192.168.100.255 8080